## **Luminária Inteligente** Wi-Fi HILUM01

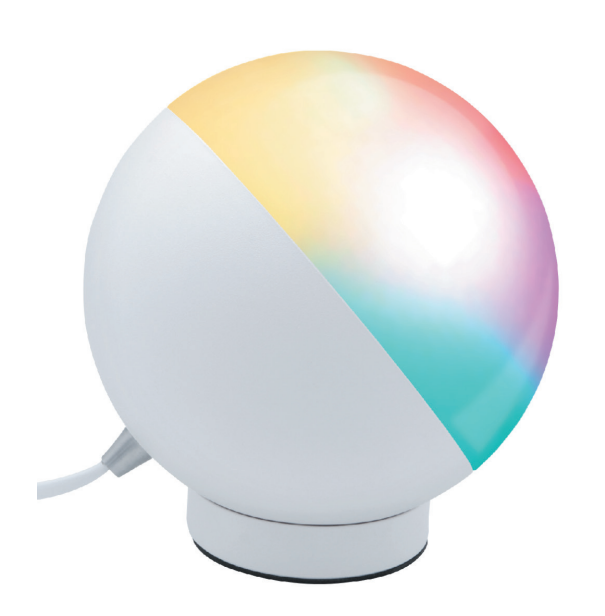

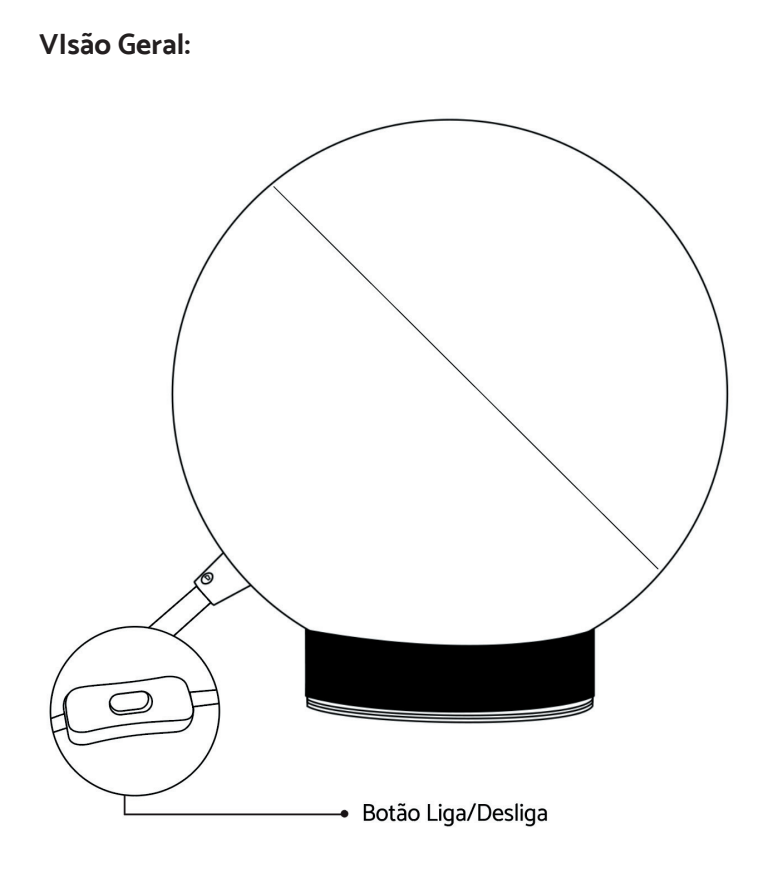

Parabéns! Você adquiriu um dispositivo inteligente que torna a sua vida mais prática e confortável!

**Leia o manual atentamente para as instruções de instalação.** Se precisar de ajuda para instalar e tirar o máximo desse produto, acesse o site:

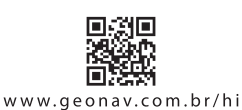

**A caixa contém:** 1 Luminária Inteligente Wi-Fi, 1 Guia Rápido.

Crie uma iluminação divertida e inteligente. Personalize a intensidade para leitura, harmonize o ambiente com branco quente ao frio, crie agendamentos e programe cenários para exercícios e relaxamento, festas, jantares, cinema em família com sua cor favorita.

### **Especificações Técnicas:**

**Rede sem fio:** Wi-Fi 2.4GHz, padrão 802.11b/g/n + Bluetooth

**Material: A**lumínio + PC

**Dimensões:** 130 x 140 x 130mm (LxAxP)

**Comprimento do fio:** 1,8 metros

**Peso:** 381g

**Cor:** Branco

**Potência:** 12W

**Lumens:** 1200Lm

**Tensão:** 100-264VCA, 50/60Hz

**Tempo de vida do LED:** 40.000 horas

**Aplicativo:** Hi By Geonav

**Assistente de voz:** Amazon Alexa e Google Assistente

Não precisa de central de comando ou gateway. Conecte diretamente à rede Wi-Fi e controle pelo smartphone.

## **Configuração da Rede e Aplicativo HI by Geonav**

1 Baixe o aplicativo da App Store (para dispositivos iOS) ou Google Play (aparelhos Android). Faça uma busca por HI by Geonav ou use o código QR abaixo.

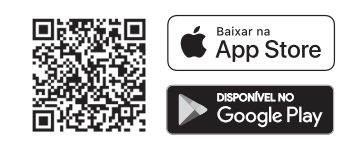

2 Antes de iniciar a configuração, verifique se sua rede foi criada usando a frequência de 2.4GHz e se ela não está congestionada com muitos dispositivos conectados (indicamos manter menos de 20 aparelhos em uma mesma rede Wi-Fi). Se não souber a configuração da sua rede sem fio, entre em contato com a empresa que fornece sua internet.

3 Na sua rede sem fio, não use senhas com caracteres especiais como "~!@#\$%ˆ&\*()" pois eles interferem no processo de configuração do dispositivo inteligente.

4 Mantenha o smartphone e o dispositivo Home Intelligence perto do roteador quando fizer a configuração para agilizar o processo. Para saber qual o alcance do seu roteador, leia o manual de instruções ou entre em contato com a empresa que fornece sua internet.

## **Luminária Inteligente** Wi-Fi HILUM01

### **Criando sua conta**

1 Depois de baixar o aplicativo, toque em Registrar e leia a Política de Privacidade. Toque no botão Concordo para continuar.

**1**

3 Será enviado um código de verificação para o seu e-mail. Digite o código para

validar sua conta. Termine a configuração criando uma senha.

4 Se já tiver uma conta, basta entrar usando seu login e senha.

## **Adicionar a Luminária Led Inteligente**

1 Depois de instalar a Luminária Led Inteligente, será necessário desligar a luminária. Em seguida aperte o botão de ligar/desligar por 5 vezes seguidos para entrar em modo de configuração. A luminária ficará piscando rapidamente.

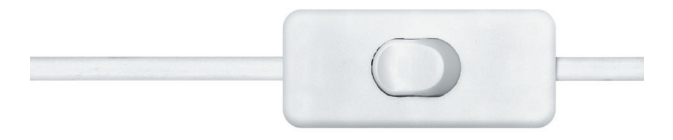

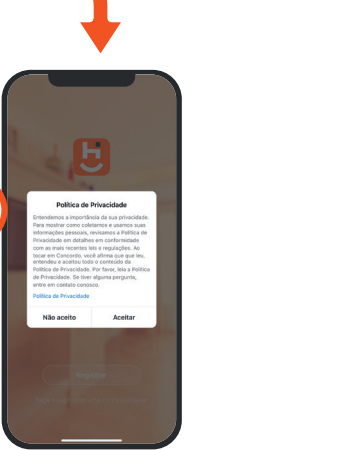

2 Ative o Bluetooth nas configurações do celular.

2 Use um e-mail para criar a sua conta ou use as opções Assinar com o Google, ou Assinar com Apple. Será necessário digitar sua conta e senha Google ou Apple. 3 Toque no botão Adicionar Dispositivo no centro da tela para configurar a Luminária Inteligente. Se já tiver um dispositivo Home Intelligence, toque no botão + no

> canto superior. A Luminária Inteligente deve aparecer automaticamente. Se isso não acontecer, escolha a aba Iluminação e depois toque em Luminária Inteligente.

Bem-vindo **3**  $\Diamond$  $\triangle$ 

**2 3**

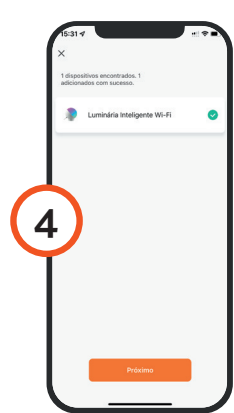

4 Na tela seguinte, confirme que a luz está piscando rapidamente.

Toque em Continuar e depois coloque o nome e a senha da rede Wi-Fi. Toque em OK.

O processo de adição demora alguns segundos para terminar.

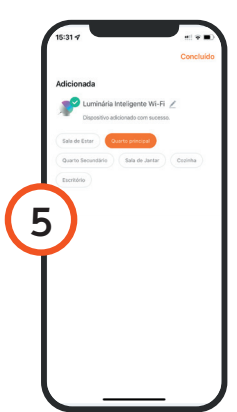

5 Para finalizar, dê um nome para o dispositivo e indique o cômodo em que ele foi instalado para ser mais fácil identificá-lo.

**2**

# **Luminária Inteligente** Wi-Fi HILUM01

## **Funcionalidades**

- 1 Ligar/Desligar
- 2 Modo Colorido
- 3 Modo Branco
- 4 Seletor de cores
- 5 Dimerização
- 6 Cenas
- 7 Modo música
- 8 Temporizador / Agendamento

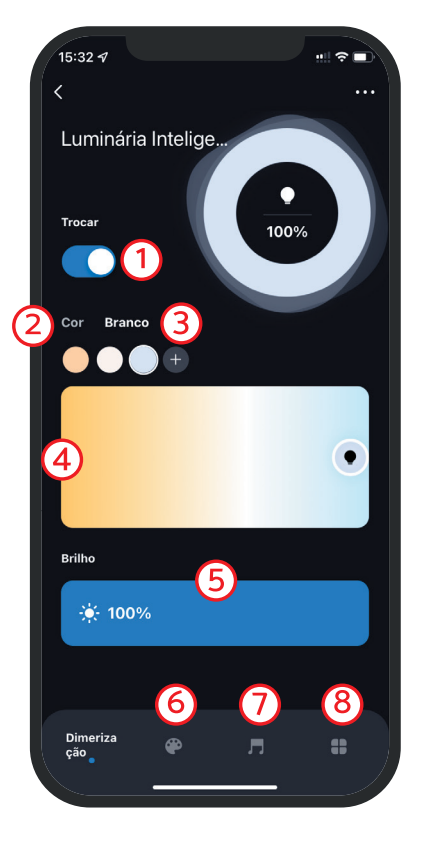

#### **1 - Ligar/Desligar**

Ligar/Desligar a luminária.

#### **2 - Paleta de cores**

Defina a cor colorida para a luminária.

#### **3 - Cor Branco**

Opção de branco quente ou Branco frio.

#### **6 - Cenas**

Escolha ou personalize um conjunto de cores para ligar a luminária.

#### **7 - Modo música**

Troque as cores da luminária conforme a batida da música. Para funcionar, basta deixar a tela no modo música aberta em seu celular.

Importante: Se você fechar o app ou sair do modo música, a luminária permanece ligada na última cor que foi definida no modo música.

#### **8 - Temporizador**

Determine um tempo para a luminária desligar.

#### **Agendamento**

Determine um período do dia para a luminária ligar/desligar.

#### **Acionando a luminária inteligente por comando de voz.**

É necessário instalar o aplicativo Alexa ou Google Home tanto para iOS como para Android. Depois, adicione a skill ou action seguindo as orientações no aplicativo Hi By Geonav.

Após adicionar a Skill, basta ir no assistente de voz e dizer:

Alexa, ligar/desligar o (nome da luminária).

 $O<sub>II</sub>$ 

Ok Google, ligar/desligar o (nome da luminária).

#### **Termos de Garantia**

1. O cliente precisa apresentar a nota fiscal quando precisar acionar a garantia durante o período indicado na embalagem.

2. A garantia deste produto é de 1 ano para defeitos de fabricação (incluindo as partes) a partir da data da compra.

3. A garantia será inválida se alguma das condições acontecer:

A) Não for apresentada uma nota fiscal com a data de compra;

B) Reparos ou modificações não autorizadas foram feitas;

C) Danos causados por não seguir as instruções contidas neste manual, mau uso, fogo, água, fenômenos da natureza e outros.

4. A garantia não é estendida para perda ou danos causados pelo envio e postagem do produto.

5. Os termos da garantia e suas condições estão sujeitas a mudança sem aviso prévio.

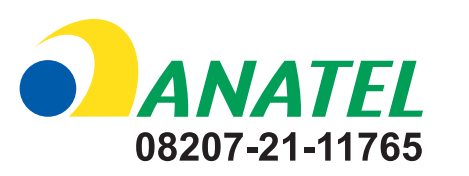

"Este equipamento não tem direito à proteção contra interferência prejudicial e não pode causar interferência em sistemas devidamente autorizados."

Incorpora produto homologado pela Anatel sob o número 08207-21-11765

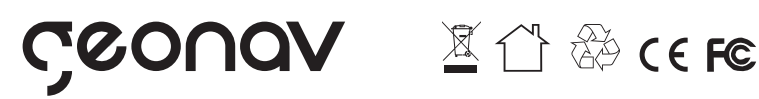

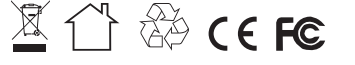

Distribuido por Alfacomex Com., Imp. e Exp. de Produtos em Geral Ltda. CNPJ 23.004.906/0001-80 / CNPJ 23.004.906/0002-60 Av. Brigadeiro Faria Lima, 1853 - São Paulo - SP - 01452-001 sac@alfacomex.com.br - Validade não aplicável Garantia de 1 ano - Fabricado na China